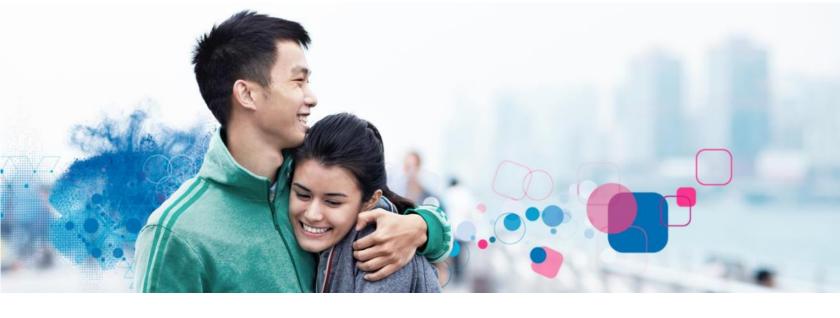

## **Employee Portal**

Experian Verify provides secure employment and/or income information to our credentialed verifiers (mortgage companies, lenders, pre-employment screeners, etc.) on behalf of your employer. You may view your report and control access to your information using the Experian Verify employee portal.

## **How to Register:**

- Visit <u>www.experianverify.com</u> and choose "I am an Employee"
- 2 Enter the following:
  - Access Code: 22BBD06A
  - Full Social Security Number
  - Full Name
  - · Date of Birth
  - Email Address
- Click Create an Employee Account.

A password setup link will be sent to your email address. Click the link to create a password and activate your account.

4 Log in with your credentials

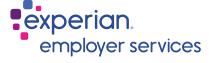

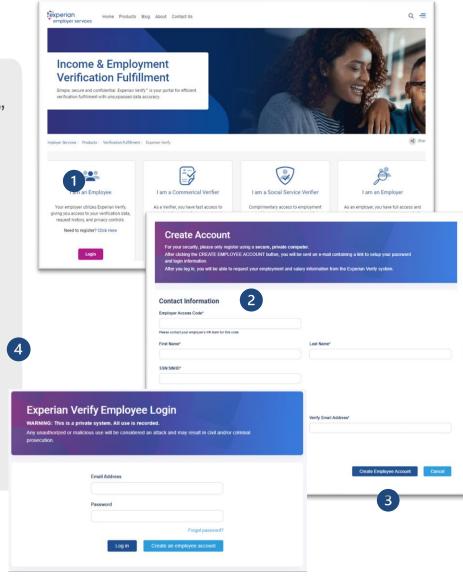